# Oracle9i Application Server

Oracle HTTP Server powered by Apache Performance Guide

Release 1.0.2 for AIX-Based Systems, Compaq Tru64 UNIX, HP 9000 Series HP-UX, Linux Intel, and Sun Solaris Intel

October 2000

Part No. A86828-01

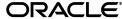

Oracle 9i Application Server Oracle HTTP Server powered by Apache Performance Guide, Release 1.0.2

Part No. A86828-01

Copyright © 2000, Oracle Corporation. All rights reserved.

Authors: Pallavi Bhowmik, and Julia Pond.

Contributors: Corinne Arne, Rupesh Das, Danielle Higgins, Prashanth Joshi, Rajesh Konanganparambath, Saurabh Pandey, and Sriram V.R. Nagaraja Rao.

The Programs (which include both the software and documentation) contain proprietary information of Oracle Corporation; they are provided under a license agreement containing restrictions on use and disclosure and are also protected by copyright, patent, and other intellectual and industrial property laws. Reverse engineering, disassembly, or decompilation of the Programs is prohibited.

The information contained in this document is subject to change without notice. If you find any problems in the documentation, please report them to us in writing. Oracle Corporation does not warrant that this document is error free. Except as may be expressly permitted in your license agreement for these Programs, no part of these Programs may be reproduced or transmitted in any form or by any means, electronic or mechanical, for any purpose, without the express written permission of Oracle Corporation.

If the Programs are delivered to the U.S. Government or anyone licensing or using the programs on behalf of the U.S. Government, the following notice is applicable:

Restricted Rights Notice Programs delivered subject to the DOD FAR Supplement are "commercial computer software" and use, duplication, and disclosure of the Programs, including documentation, shall be subject to the licensing restrictions set forth in the applicable Oracle license agreement. Otherwise, Programs delivered subject to the Federal Acquisition Regulations are "restricted computer software" and use, duplication, and disclosure of the Programs shall be subject to the restrictions in FAR 52.227-19, Commercial Computer Software - Restricted Rights (June, 1987). Oracle Corporation, 500 Oracle Parkway, Redwood City, CA 94065.

The Programs are not intended for use in any nuclear, aviation, mass transit, medical, or other inherently dangerous applications. It shall be the licensee's responsibility to take all appropriate fail-safe, backup, redundancy, and other measures to ensure the safe use of such applications if the Programs are used for such purposes, and Oracle Corporation disclaims liability for any damages caused by such use of the Programs.

Oracle is a registered trademark, and the Oracle Logo, Internet Application Server, Oracle8i, Oracle Enterprise Manager, Oracle Internet Directory, and PL/SQL are trademarks or registered trademarks of Oracle Corporation. All other company or product names mentioned are used for identification purposes only and may be trademarks of their respective owners.

This product includes software developed by the Apache Group for use in the Apache HTTP server project (http://www.apache.org/).

This product includes software developed by the OpenSSL project for use in the OpenSSL Toolkit (http://www.openssl.org/). This product includes cryptographic software written by Eric Young (eay@cryptsoft.com). This product includes software written by Tim Hudson (tjh@cryptsoft.com).

This product includes software developed by Ralf S. Engelschall (rse@engelschall.com) for use in the mod\_ssl project (http://www.modssl.org/).

# **Contents**

| Se | nd Us Your Comments                               | , vii |
|----|---------------------------------------------------|-------|
| Pr | eface                                             | ix    |
| 1  | Performance Overview                              |       |
|    | Performance Terms                                 | 1-2   |
|    | What is Performance Tuning?                       | 1-2   |
|    | Response Time                                     | 1-3   |
|    | System Throughput                                 | 1-4   |
|    | Wait Time                                         | 1-4   |
|    | Critical Resources                                | 1-5   |
|    | Effects of Excessive Demand                       |       |
|    | Adjustments to Relieve Problems                   | 1-6   |
|    | Setting Performance Targets                       | 1-7   |
|    | Setting User Expectations                         | 1-7   |
|    | Evaluating Performance                            | 1-7   |
|    | Performance Methodology                           |       |
|    | Factors in Improving Performance                  |       |
|    | Architecture                                      | 1-10  |
| 2  | Monitoring Your Web Server                        |       |
|    | Monitoring Processor Use                          | 2-2   |
|    | Using the sar Utility (AIX, HP-UX, Intel Solaris) | 2-2   |
|    | Using the top Utility                             | 2-3   |
|    |                                                   |       |

|   | Monitoring the Web Server                                | 2-3  |
|---|----------------------------------------------------------|------|
|   | Using the mod_status Utility                             | 2-4  |
|   | Logging Server Statistics to a File                      | 2-6  |
|   | Monitoring JServ Processes                               | 2-8  |
| 3 | Sizing and Configuration                                 |      |
|   | Sizing your Hardware and Resources                       | 3-1  |
|   | Understanding Concurrent Users and User Population       | 3-1  |
|   | Determining CPU Requirements                             | 3-3  |
|   | Secure Sockets Layer Impact on CPU Requirements          | 3-3  |
|   | Determining Memory Requirements                          | 3-3  |
|   | Memory for Non-HTTP Server Software and Operating System | 3-4  |
|   | HTTP Server Memory Requirements                          | 3-4  |
|   | JServ Memory Requirements                                | 3-4  |
|   | Determining Java Heap Size                               | 3-4  |
|   | Servlet and OracleJSP pages Memory Requirements          | 3-5  |
|   | Number of JServ Processes                                | 3-6  |
| 4 | Optimizing HTTP Server Performance                       | 4.0  |
|   | - 8                                                      |      |
|   | Linux Tunables                                           |      |
|   | MaxClients                                               |      |
|   | SSL Session Caching                                      |      |
|   | 1 88 8                                                   | 4-10 |
|   |                                                          | 4-11 |
|   |                                                          | 4-11 |
|   | Apache Versions                                          | 4-14 |
| 5 | Optimizing Apache JServ                                  |      |
|   | JServ Overview                                           | 5-2  |
|   | Optimizing Servlet Performance                           | 5-3  |
|   | Loading Servlet Classes                                  | 5-3  |
|   | Automatic Class Reloading                                | 5-3  |
|   | Load Balancing                                           | 5-4  |

| Using Single Thread Model Servlets | 5-7 |
|------------------------------------|-----|
| What is OracleJSP?                 | 5-8 |
| OracleJSP Page Performance Tuning  | 5-8 |
| Impact of Session Management       | 5-8 |
| Developer Mode                     | 5-9 |
| Buffering                          | 5-9 |
| Enhancing OracleJSP Performance    |     |

## Index

# **Send Us Your Comments**

Oracle9*i* Application Server, Oracle HTTP Server powered by Apache Performance Guide, Release 1.0.2

Part No. A86828-01

Oracle Corporation welcomes your comments and suggestions on the quality and usefulness of this publication. Your input is an important part of the information used for revision.

- Did you find any errors?
- Is the information clearly presented?
- Do you need more information? If so, where?
- Are the examples correct? Do you need more examples?
- What features did you like most about this manual?

If you find any errors or have any other suggestions for improvement, please indicate the chapter, section, and page number (if available). You can send comments to us in the following ways:

- E-mail iasdocs\_us@oracle.com
- Postal service:

Oracle Corporation 500 Oracle Parkway, M/S 6op4 Redwood Shores, CA 94065 USA

| If you would like a reply, please give your name, address, and telephone number below. |   |  |
|----------------------------------------------------------------------------------------|---|--|
|                                                                                        |   |  |
|                                                                                        |   |  |
|                                                                                        | _ |  |

If you have problems with the software, please contact your local Oracle Support Services.

# **Preface**

### **Audience**

This guide is written for Oracle Internet Application Server 8*i* developers and system administrators who are responsible for configuring and tuning the Oracle HTTP Server powered by Apache.

## **Assumptions**

There are many sources of information on configuring and tuning web servers, Apache in particular. This guide refers to those sources when expedient, and, where practical, quantifies the performance gains resulting from configuration actions found in those sources. Any recommendations not validated by our in-house testing are cited as such, with attribution to the original source.

All of our in-house tests were run on a dedicated 100 Mbps network, in order to achieve repeatable test results. Your results will vary based on network configuration and contention characteristics.

### **Conventions**

This manual uses the following typographical conventions:

| Convention | Example                                        | Explanation                                                    |  |
|------------|------------------------------------------------|----------------------------------------------------------------|--|
| bold       | tnsnames.ora<br>runInstaller<br>www.oracle.com | Identifies file names,<br>utilities,<br>processes,<br>and URLs |  |

| Convention      | Example               | Explanation                                                                                                   |
|-----------------|-----------------------|----------------------------------------------------------------------------------------------------|
| italics         | file1                 | Identifies a variable in text; replace this place holder with a specific value or string.                     |
| angle brackets  | <filename></filename> | Identifies a variable in code; replace this place holder with a specific value or string.                     |
| courier         | owsctl start wrb      | Text to be entered exactly as it appears. Also used for functions.                                            |
| square brackets | [-c string]           | Identifies an optional item.                                                                                  |
|                 | [on off]              | Identifies a choice of optional items, each separated by a vertical bar ( ), any one option can be specified. |
| braces          | {yes no}              | Identifies a choice of mandatory items, each separated by a vertical bar ( ).                                 |
| ellipses        | n,                    | Indicates that the preceding item can be repeated any number of times.                                        |

The term, Oracle Server, refers to the database server product from Oracle Corporation.

The term, oracle, refers to an executable or account by that name.

The term, *oracle*, refers to the owner of the Oracle software.

## **Oracle Services and Support**

A wide range of information about Oracle products and global services is available from:

http://www.oracle.com

The sections below provide URLs for selected services.

### **Oracle Support Services**

Technical Support contact information worldwide is listed at:

http://www.oracle.com/support

Templates are provided to help you prepare information about your problem before you call. You will also need your CSI number (if applicable) or complete contact details, including any special project information.

#### **Product and Documentation**

For U.S.A customers, Oracle Store is at:

http://store.oracle.com

Links to Stores in other countries are provided from this site.

Product documentation can be found at:

http://docs.oracle.com

#### **Customer Service**

Global Customer Service contacts are listed at:

http://www.oracle.com/support

### **Education and Training**

Training information and worldwide schedules are available from:

http://education.oracle.com

### **Oracle Technology Network**

Register with the Oracle Technology Network (OTN) at:

http://technet.oracle.com

OTN delivers technical papers, code samples, product documentation, self-service developer support, and Oracle key developer products to enable rapid development and deployment of application built on Oracle technology.

# **Performance Overview**

This chapter discusses performance and tuning concepts, and briefly describes Oracle9i Application Server architecture.

### **Contents**

- **Performance Terms**
- What is Performance Tuning?
- **Setting Performance Targets**
- **Setting User Expectations**
- **Evaluating Performance**
- Performance Methodology
- Architecture

### **Performance Terms**

Following are performance terms used in this book:

The ability to handle multiple requests simultaneously. concurrency

Threads and processes are examples of concurrency

mechanisms.

latency The time that one system component spends waiting for

> another component in order to complete the entire task. Latency can be defined as wasted time. In networking discussions, latency is defined as the travel time of a

packet from source to destination.

response time The time between the submission of a request and the

completion of the response.

scalability The ability of a system to provide throughput in

proportion to, and limited only by, available hardware

resources.

A scalable system is one that can handle increasing

numbers of requests without adversely affecting response

time and throughput.

service time The time between the initiation and completion of the

response to a request.

think time The time the user is not engaged in actual use of the

processor.

throughput The number of requests processed per unit of time.

wait time The time between the submission of the request and

initiation of the response.

## What is Performance Tuning?

Performance must be built in. You must anticipate performance requirements during application analysis and design, and balance the costs and benefits of optimal performance (see "Setting Performance Targets" on page 1-7). This section introduces some fundamental concepts:

- Response Time
- System Throughput

- Wait Time
- **Critical Resources**
- Effects of Excessive Demand
- Adjustments to Relieve Problems

### **Response Time**

Because response time equals service time plus wait time, you can increase performance in this area by:

- Reducing wait time
- Reducing service time

Figure 1–1 illustrates ten independent tasks competing for a single resource.

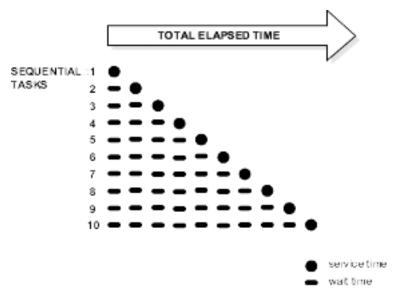

Figure 1–1 Sequential processing of independent tasks

In this example, only task 1 runs without waiting. Task 2 must wait until task 1 has completed; task 3 must wait until tasks 1 and 2 have completed, and so on. (Although the figure shows the independent tasks as the same size, the size of the tasks will vary.)

In parallel processing with multiple resources, more resources are available to the tasks. Each independent task executes immediately using its own resource: no wait time is involved.

### **System Throughput**

System throughput is the amount of work accomplished in a given amount of time. You can increase throughput by:

- Reducing service time
- Reducing overall response time by increasing the amount of scarce resources available. For example, if the system is CPU bound, and you can add more CPUs.

### **Wait Time**

While the service time for a task may stay the same, wait time will lengthen with increased contention. If many users are waiting for a service that takes one second, the tenth user must wait 9 seconds. Figure 1–2 shows the relationship between wait time and resource contention.

Figure 1–2 Wait time rising with increased contention for a resource

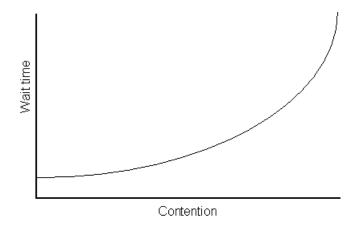

### **Critical Resources**

Resources such as CPU, memory, I/O capacity, and network bandwidth are key to reducing service time. Adding resources increases throughput and reduces response time. Performance depends on these factors:

- How many resources are available?
- How many clients need the resource?
- How long must they wait for the resource?
- How long do they hold the resource?

Figure 1-3 shows that as the number of units requested rises, the time to service completion rises.

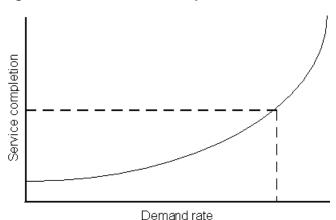

Figure 1-3 Time to service completion vs. demand rate

To manage this situation, you have two options:

- Limit demand rate to maintain acceptable response times
- Add resources

### **Effects of Excessive Demand**

Excessive demand increases response time and reduces throughput, as shown in Figure 1-4. If there is any possibility of the demand rate exceeding the achievable throughput, a demand limiter (such as MaxClients in the Oracle HTTP Server and security.maxConnections in JServ) is essential. Look at the possible demands that may be placed on the system and design the application or configure the system with these constraints in mind.

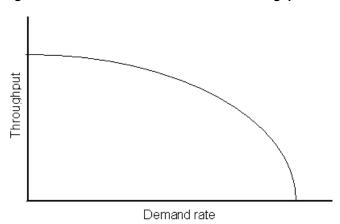

Figure 1-4 Increased Demand/Reduced Throughput

## **Adjustments to Relieve Problems**

Performance problems can be relieved by making adjustments in the following areas:

| unit consumption  | Reducing the resource (CPU, memory) consumption of each request can improve performance. This might be achieved by pooling and caching. |
|-------------------|----------------------------------------------------------------------------------------------------|
| functional demand | Rescheduling or redistributing the work will relieve some problems.                                                                     |
| capacity          | Increasing or reallocating resources (e.g., CPUs) relieves some problems.                                                               |

## **Setting Performance Targets**

Whether you are designing or maintaining a system, you should set specific performance goals so that you know how and what to optimize. If you alter parameters without a specific goal in mind, you can waste time tuning your system without significant gain.

An example of a specific performance goal is an order entry response time under three seconds. If the application does not meet that goal, identify the cause (for example, I/O contention), and take corrective action. During development, test the application to determine if it meets the designed performance goals.

Tuning usually involves a series of trade-offs. Once you have determined the bottlenecks, you may have to modify performance in some other areas to achieve the desired results. For example, if I/O is a problem, you may need to purchase more memory or more disks. If a purchase is not possible, you may have to limit the concurrency of the system to achieve the desired performance. However, if you have clearly defined goals for performance, the decision on what to trade for higher performance is simpler because you have identified the most important areas.

## Setting User Expectations

Application developers, database administrators, and system administrators must be careful to set appropriate performance expectations for users. When the system carries out a particularly complicated operation, response time may be slower than when it is performing a simple operation. Users should be made aware of which operations might take longer.

## **Evaluating Performance**

With clearly defined performance goals, you can readily determine when performance tuning has been successful. Success depends on the functional objectives you have established with the user community, your ability to measure whether or not the criteria are being met, and your ability to take corrective action to overcome any exceptions.

Ongoing performance monitoring enables you to maintain a well tuned system. Keeping a history of the application's performance over time enables you to make useful comparisons. With data about actual resource consumption for a range of loads, you can conduct objective scalability studies and from these predict the resource requirements for anticipated load volumes.

## Performance Methodology

Achieving optimal effectiveness in your system requires planning, monitoring, and periodic adjustment. The first step in performance tuning is to determine the goals you need to achieve and to design effective usage of available technology into your applications. After implementing your system, it is necessary to periodically monitor and adjust your system For example, you might want to ensure that 90% of the users experience response times no greater than 5 seconds and the maximum response time for all users is 20 seconds. Usually, it's not that simple. Your application may include a variety of operations with differing characteristics and acceptable response times. You will need to set measurable goals for each of these.

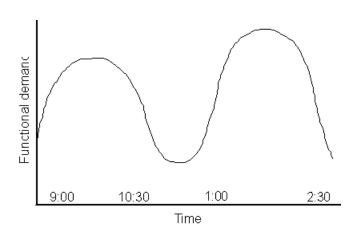

Figure 1–5 Adjusting Capacity and Functional Demand

You will also need to determine variances in the load. For example, users might access the system heavily between 9:00am and 10:00am and then again between 1:00pm and 2:00pm. If your peak load occurs on a regular basis, for example, daily or weekly, the conventional wisdom is to configure and tune systems to meet your peak load requirements. The lucky users who access the application in off-time will typically achieve better response times than your peak-time users. If your peak load is infrequent, you may be willing to tolerate higher response times at peak loads for the cost savings of smaller hardware configurations.

## **Factors in Improving Performance**

Performance spans several areas:

- Application design: Designing applications that efficiently utilize hardware resources and handle increasing numbers of users effectively.
- Sizing and configuration: Determining the type of hardware needed to support your performance goals. See Chapter 3, "Sizing and Configuration".
- Parameter tuning: Setting configurable parameters to achieve the best performance for your application. See Chapter 5, "Optimizing Apache JServ" and Chapter 4, "Optimizing HTTP Server Performance".
- Performance monitoring: Determining what hardware resources are being used by your application and what response time your users are experiencing. See Chapter 2, "Monitoring Your Web Server".
- Troubleshooting: Diagnosing why an application is using excessive hardware resources, or why the response time exceeds the desired limit.

### **Architecture**

Figure 1-6 shows the architecture of Oracle9i Application Server.

This guide addresses the performance and configuration of these components:

- Oracle HTTP Server powered by Apache
- Apache JServ
- **OracleJSP**

See the Oracle9i Application Server Overview Guide for a list of publications that describe other components.

Oracle Internet Application Server 8 Discoverer Oracle HTTP Server Portal-to-Go ed by Apache Repository Oracle8/JVM Master CORBA EJB mod\_jserv mod\_perl OracleJSP Portal-to-Go JSP Perl Interpreter HTTP Cache Oracle8 i Cache Browser Thin Client mod\_cgi OS Shell Reports Service Portal Service mod plsql Forms Service Oracle mod\_ose Servlet Engine Internet File System Repository Database Development Tools Management Tools

Figure 1–6 Oracle9i Application Server architecture

# **Monitoring Your Web Server**

This chapter describes utilities and processes you can use to gather information from your system. This information helps you to determine the best use of your resources.

### **Contents**

- **Monitoring Processor Use**
- Monitoring the Web Server
- Monitoring the Web Server
- **Monitoring JServ Processes**

# **Monitoring Processor Use**

To determine process utilization, you should gather CPU statistics. You should also monitor system scalability by adding users and increasing the system workload. Use utilities such as sar (System Activity Reporter) and mpstat to monitor process use.

## Using the sar Utility (AIX, HP-UX, Intel Solaris)

You can use sar to sample cumulative activity counters in the operating system at specified intervals.

### Report CPU Utilization

\$ gar -11 5 5

To determine process use, use the following sar command:

```
$ sar -u 5 5
```

This command samples CPU usage five times, in five second intervals, as shown below:

| ş sar -u s | 5    |      |      |       |
|------------|------|------|------|-------|
| 15:30:25   | %usr | %sys | %wio | %idle |
| 15:30:30   | 49   | 36   | 0    | 14    |
| 15:30:35   | 52   | 41   | 0    | 7     |
| 15:30:40   | 46   | 45   | 0    | 8     |
| 15:30:45   | 46   | 44   | 0    | 10    |
| 15:30:50   | 50   | 41   | 0    | 9     |
|            |      |      |      |       |
| Average    | 46   | 41   | 0    | 9     |
|            |      |      |      |       |

The statistics above show that the CPU was only 9% idle for the given time interval. If your performance criteria specify that CPU usage must be below a certain percentage, you can use sar to sample usage at a chosen interval during peak load times.

The sar command (-u option) provides the following statistics:

Table 2–1 CPU statistics, as reported by the sar utility

| CPU Statistics | Description                                                       |
|----------------|-------------------------------------------------------------------|
| %usr           | percentage of time in which the processor is running in user mode |
| %sys           | percentage of processes running in system time                    |
| %wio           | percentage the processor spends waiting on I/O requests           |
| %idle          | percentage that the processor is idle                             |

### Using the top Utility

You can use the top utility to view the ongoing processor activity in real time. Please refer to the man pages for usage.

#### Example:

```
$ top
 4.:16pm up 15 days, 5:39 23 users, load average: 0.51, 0.38, 0.49
 265 processes: 261 sleeping, 3 running, 1 zombie, 0 stopped
CPU states: 7.1% user, 44.3% system, 0.0% nice, 48.4% idle
Mem: 2009664K av, 1954828K used, 54836K free, 75288K shrd, 1448352K buff
 Swap: 2096440K av, 10376K used, 2086064K free
                                                                                                                                         250576K cached
     PID USER PRI NI SIZE RSS SHARE STAT LIB %CPU %MEM TIME COMMAND
 20892 oasport 6 0 13908 13M 5068 R 0 24.9 0.6 0:06 oraweb

      20928 oasport
      7
      0
      13652
      13M
      4896
      R
      0
      24.9
      0.6
      0:05 oraweb

      20936 rkonanga
      5
      0
      1252
      1252
      916
      R
      0
      1.4
      0.0
      0:00 top

      15187 oasport
      0
      0
      2232
      2232
      1372
      S
      0
      0.4
      0.1
      0:02 xterm

      20728 oasport
      0
      0
      2984
      2984
      1604
      S
      0
      0.1
      0:0
      0:00 oasporb

      1 root
      0
      0
      156
      136
      92
      S
      0
      0.0
      0:04 init

      2 root
      0
      0
      0
      0
      SW
      0
      0.0
      0:04 init

      3 root
      0
      0
      0
      0
      SW
      0
      0.0
      0:04 init
```

## Monitoring the Web Server

Monitoring is essential to performance tuning. The Oracle HTTP Server provides server side status information, including current server statistics, via the mod status module. To obtain these server status reports, you must configure the web server as described below.

### Using the mod\_status Utility

To enable monitoring, edit the httpd.conf file to replace your\_domain.com with the hostname of the server you want to monitor.

```
<Location /server-status>
    SetHandler server-status
    Order deny, allow
    Deny from all
    Allow from your domain.com
</Location>
```

Ensure that the ExtendedStatus directive is set to On, so that the maximum amount of information is displayed.

When you allow access from all domains, instead of just your\_domain.com, you can monitor the server from machines outside of your domain, but be aware of the security implications of this: your server status is accessible from any site. It is probably best to specify the domain(s) from which you want to monitor your system.

With monitoring enabled, you can view current statistics from http://hostname:port/server-status. These statistics help you to gain insight on how busy your system is.

The display includes:

- Hostname for which status is displayed
- Server version
- Date server was built
- Current time, restart time, uptime
- Number of requests currently being processed
- Number of httpd processes serving requests
- Number of idle httpd processes
- Current server state (e.g., waiting for connection, reading request, sending reply, etc.

Figure 2-1 is a screen capture of a server status page with ExtendedStatus turned on.

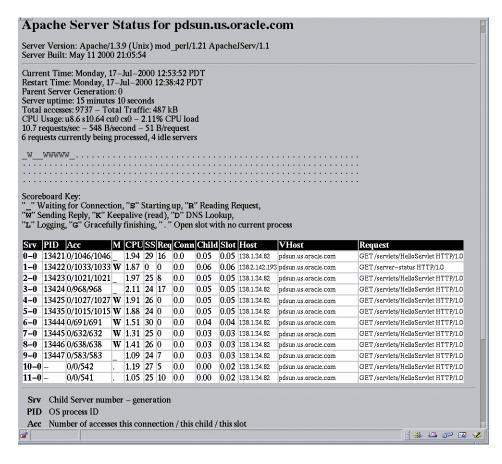

Figure 2–1 Server status page

### Interpreting Server Status Information

The display (with ExtendedStatus enabled) shows that 6 requests are being processed and four servers are idle. You can determine what stage of processing each server is in from the value in the M (Mode column). In Figure 2-1, 6 servers are sending replies and 4 servers are waiting for connections.

If your system has poor response times, or you suspect that httpd processes have stopped responding, look at the Req (request) column. It shows the number of milliseconds required to process the most recent request. Check to see if this number is greater than the time expected to service the request. If, after a request has been completed, there is a W in the M (mode) column for the process, the process is probably not responding.

Another situation that is important to monitor is that of the system being CPU bound, where CPU utilization is around 90%. The server status page displays CPU usage and the number of processes spawned. If the system is approaching the httpd process limit (the MaxClients directive's setting in httpd.conf), performance is poor, and the processes are all always busy, you may need to change your MaxClients setting. See "MaxClients" on page 4-9.

### Customizing the Server Status display

Figure 2–1 is a snapshot of a server for a moment in time. You can get updated server statistics at any interval you choose by including the refresh parameter in the server-status URL:

http://servername:port/server-status?refresh=x

where x is an integer representing the number of seconds after which the data is refreshed. For example, specify refresh=3 to update statistics every 3 seconds.

You may also find it useful to have the statistics displayed in a machine-readable format, for processing in a data analysis or spreadsheet program. To do this, add auto to the end of the URL, as shown below:

http://servername:port/server-status?auto

Figure 2–2 Server statistics display

```
🌾 Bookmarks 🎄 Location: [http://pdsun.us.oracle.com:7777/server-status?auto
Total Accesses: 17503
Total kBytes: 850
CPULoad: 2.6664
Uptime: 1256
ReqPerSec: 13.9355
BytesPerSec: 692.994
BytesPerReq: 49.7286
IdleServers: 9
```

### Logging Server Statistics to a File

The Apache Group provides a Perl script, logstatus.pl, to automate server monitoring. It is included in the \$ORACLE\_HOME/Apache/Apache/bin/ directory.

The script is designed to be run by cron (or an equivalent daemon that executes commands at intervals). To use the script, you must modify the following configuration variables:

Table 2-2 Log status script variables

| Variable                                                    | Value                                                                                     |
|-------------------------------------------------------------|-------------------------------------------------------------------------------------------|
| \$wherelog                                                  | The pathname of the log file location, for example:                                       |
|                                                             | /private/admin/logs/                                                                      |
|                                                             | The script creates a file name, such as: 20010945.                                        |
| \$port Port number of the server to monitor. The default is |                                                                                           |
| \$server                                                    | The server host name. The default is localhost.                                           |
| \$request                                                   | The server status request with the auto parameter as entered in the browser, for example: |
|                                                             | http://servername:port/server-status?auto                                                 |

Enabling server status is very useful if an httpd process is not responding, and you need to identify that process. Operating system utilities such as ps, top, or pmap do not identify which process is not responding.

For more information on mod\_status, see:

http://www.oreillynet.com/pub/a/apache/2000/04/21/wrangler.html

http://www.apache.org/docs/mod/mod\_status.html

# **Monitoring JServ Processes**

After you start the Oracle9*i* Application Server, you can check to ensure that all JServ processes have started normally.

Remove the comments in the JServ status handler section of the jserv.conf file to enable monitoring and specify the host(s) that can access JServ status (the default is localhost). Be aware of security implications when selecting the hosts that will be allowed to access status information on your system.

```
<Location /jserv/>
    SetHandler jserv-status
    order deny, allow
    deny from all
    allow from oracle.com
</Location>
```

Type the following into your browser:

#### http://hostname:port/jserv/

The port must be the port on which the web server listens (found in the httpd.conf file). Always include the trailing slash (/) in this URL. A "not found" error occurs if you omit the trailing slash.

A Configured Hosts column displays links to hosts.

Click the host to monitor.

The JServ status information for the host displays as shown in Figure 2–3.

**Note:** The JServ status monitor shows all of the JServ processes that are configured in the jserv.conf file, but not all of these may have been started. For example, Figure 2–3 shows four processes, but only two have a Status of Up (indicating that the process is able to service requests).

Figure 2-3 JServ status display

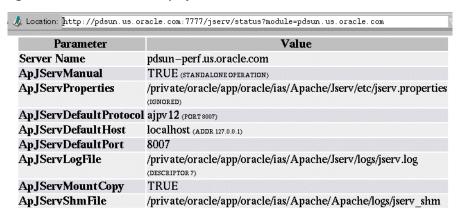

| MountPoint | Server              | Protocol | Host                             | Port | Zone | Status                                                                 |
|------------|---------------------|----------|----------------------------------|------|------|------------------------------------------------------------------------|
| /servlets/ | pdsun.us.oracle.com | balance  | set1                             |      | root |                                                                        |
|            | JServ1<br>weight=1  | ajpv12   | 127.0.0.1<br>(ADDR<br>127.0.0.1) | 8007 | ,,   | JS1's current shm state:  Up (+)                                       |
|            | JServ2<br>weight=1  | ajpv12   | 127.0.0.1<br>(ADDR<br>127.0.0.1) | 8008 | ,    | JS2's current shm state:  Up (+) test  change to:  choose apply        |
|            | JServ3<br>weight=1  | ajpv12   | 127.0.0.1<br>(ADDR<br>127.0.0.1) | 8009 |      | JS3's current shm state:  Down(-)                                      |
|            | JServ4<br>weight=1  | ajpv12   | 127.0.0.1<br>(ADDR<br>127.0.0.1) | 8010 |      | JS4's current shm state:  Down(-)   test    change to:  choose   apply |

The Status column shows the current shared memory (shm) state of each process.

Note: The Status column is populated only for processes that are started in manual mode. It is not populated for a single process started in automatic mode.

The symbols that appear in parentheses after the word Up or Down have the following meanings:

| Symbol | Meaning                                                                                                    |
|--------|----------------------------------------------------------------------------------------------------|
| +      | The process is running.                                                                                               |
| -      | The process is stopped.                                                                                               |
| X      | The process was terminated in a harsh shutdown.                                                                       |
| /      | The process was terminated in a graceful shutdown (existing requests were handled before the process was terminated). |

# **Sizing and Configuration**

This chapter provides guidelines for sizing and configuration which can help you meet performance goals. It also discusses performance factors, such as memory consumption, I/O issues, and network and software constraints.

### Contents

- Sizing your Hardware and Resources
- **Understanding Concurrent Users and User Population**
- **Determining CPU Requirements**
- **Determining Memory Requirements**

## Sizing your Hardware and Resources

In addition to the minimum installation recommendations, your hardware resources need to be adequate for the requirements of your specific applications. To avoid hardware-related performance bottlenecks, each hardware component should operate at no more than 80% of capacity. See "Using the sar Utility (AIX, HP-UX, Intel Solaris)" on page 2-2 for information on measuring CPU utilization.

Processor and memory resources in particular should be allocated generously, for the maximum user load expected.

# **Understanding Concurrent Users and User Population**

The amount of hardware resources required varies based on the application. A common mistake is to use resource estimates that do not incorporate user think time and network latencies. In sizing applications, you must have some idea of the

relationship between the number of potential users and the number of concurrent users. This is determined by the think time and the average response time for your application.

To determine memory requirements, you also need to consider the number of concurrent executing users (not the total user population) times the cost per user.

> **Note:** The MaxClients setting in your httpd.conf file limits the number of concurrently executing users. See "MaxClients" on page 4-9 for information on the MaxClients directive.

Table 3-1 provides an example of the impact of think time and service time on the concurrency and resulting performance of a system.

Table 3–1 Concurrent executing users

| User population <sup>1</sup> | Think time (sec) <sup>2</sup> | Service<br>time<br>(sec) <sup>3</sup> | Range of concurrent users <sup>4</sup> | Average<br>response<br>Time<br>(sec) <sup>5</sup> | Requests per<br>second<br>(throughput) <sup>6</sup> | CPU<br>utilization<br>(%) <sup>7</sup> |
|------------------------------|-------------------------------|---------------------------------------|----------------------------------------|---------------------------------------------------|-----------------------------------------------------|----------------------------------------|
| 100                          | 0                             | 0.3                                   | 100                                    | 5.2                                               | 19                                                  | 99                                     |
| 100                          | 1                             | 0.3                                   | 65-100                                 | 4.2                                               | 19                                                  | 99                                     |
| 100                          | 10                            | 0.3                                   | 0-32                                   | 0.9                                               | 9                                                   | 48                                     |
| 100                          | 10                            | 0.6                                   | 0-53                                   | 2.9                                               | 8                                                   | 80                                     |

User population - total users.

Think time - the time the user is not engaged in actual use of the processor (the time between requests).

Service time (seconds) - elapsed time to complete the operation measured for a single user.

Range of concurrent users - the number of users measured on the server, taken in snapshots from the server-status display (requests currently being processed). See "Using the mod\_status Utility" on page 3-3 for information on server-status.

Average response time - response time measured at the client under load.

Requests per second (throughput) - number of requests processed.

<sup>&</sup>lt;sup>7</sup> CPU utilization - average total CPU utilization as a percentage.

## **Determining CPU Requirements**

For most applications, the majority of the CPU utilization is spent in processing the application's code. The CPU requirement of any application depends on its complexity and workload, as shown in Table 3–2.

You will need to monitor the CPU requirements of applications throughout the development cycle. See Chapter 2, "Monitoring Your Web Server" for information on how to do this.

Table 3–2 Application CPU requirements

| Application               | CPU requirement (per request) |
|---------------------------|-------------------------------|
| Static page, 20K          | 5 ms                          |
| Simple servlet, JDK 1.2   | 20 ms                         |
| Simple servlet, JDK 1.1.8 | 40 ms                         |
| Medium application        | 100-200 ms                    |
| Complex application       | 400-600 ms                    |

## Secure Sockets Layer Impact on CPU Requirements

Secure Sockets Layer (SSL) is a protocol used for transmitting documents securely over the Internet. URLs for Web pages that require an SSL connection begin with https instead of http.

Establishing an SSL connection is costly in terms of response time and CPU utilization. For example, a request with a response time of 0.5 seconds without SSL generated a response time of 1.7 seconds with SSL (measured on an internal 100 Mbps network). Most of the performance cost in using SSL is in establishing the connection (approximately 125 ms of CPU time per connection on a 336 Mhz processor).

The high connection cost is incurred for the first connection in a client's SSL session, because the HTTP Server can cache the SSL session information, reducing the overhead for subsequent connections. For more information, see "SSL Session Caching" on page 4-10.

## **Determining Memory Requirements**

This section discusses memory requirements for the following components:

- Memory for Non-HTTP Server Software and Operating System
- **HTTP Server Memory Requirements**
- JServ Memory Requirements
- **Determining Java Heap Size**
- Servlet and OracleJSP pages Memory Requirements
- Number of JServ Processes

## Memory for Non-HTTP Server Software and Operating System

In an idle system with memory resources freely available, your operating system statistics may indicate that the resident memory usage is close to the virtual size. As users place more load on the system, the operating system reclaims unneeded memory from these processes, and the amount of resident memory they consume decreases. If you are monitoring your own system, take snapshots of processes at varying usage levels.

Refer to your operating system hardware and software documentation for more information on measuring and tuning operating system memory usage. You can monitor memory usage and processor statistics with standard operating system tools. See Chapter 2, "Monitoring Your Web Server" for more information.

### **HTTP Server Memory Requirements**

In a series of tests of listener memory usage, each HTTP listener used (at startup) approximately 400K of resident memory. This size increased by 500-600K per process when the listener was active. When it was dormant, the operating system reduced the listener's memory usage back to the startup size.

Using standard operating system tools, you can examine resident memory sizes. If you look at a listener process, you will see that it is larger than the figure above because the displayed size includes shared memory.

### **JServ Memory Requirements**

A JServ process using JDK 1.2 requires 12-15 MB at startup. Using JDK 1.1.8, it requires 10 MB.

### **Determining Java Heap Size**

For JDK 1.1.8, the default maximum heap size is 16MB. For JDK 1.2, it is 24MB.

To maximize performance, set the maximum heap size to accommodate application requirements. To determine how much Java heap you need, include calls in your program to the Runtime.getRuntime().totalMemory() and Runtime.getRuntime().freeMemory methods in the java.lang package. Subtract free memory from total memory; the difference is the amount of heap that the application consumed.

Suppose you determine that you need 128MB of heap. To change the heap size, you would set the maximum Java heap size in the jserv.properties file for automatic mode:

```
wrapper.bin.parameters=-mx128m
```

In manual mode, if more than one JServ process is running, the heap size must be set on the command line for each JServ process.

When a JServ process exceeds its maximum heap size, the process terminates. In automatic mode, a new process is started, but performance is degraded significantly. In manual mode, a terminated process will not be restarted, so ensure that the heap size is sufficient.

**Note:** The process size reported by utilities such as top or ps will be larger than the maximum heap size, because private memory is added to the maximum heap size.

# Servlet and OracleJSP pages Memory Requirements

OracleJSP pages (Oracle's implementation of Sun's JavaServer Pages) and servlets require different amounts of memory, depending on the version of the JDK used. The chart below compares memory requirements for a simple servlet and an Oracle JSP page under load with 10-30 active threads. The servlet did not use sessions. The OracleJSP page had sessions on (the default).

Table 3–3 Servlet and OracleJSP pages memory

| Component      | JDK 1.1.8 | JDK 1.2 |
|----------------|-----------|---------|
| Servlet        | 10MB      | 24MB    |
| OracleJSP page | 10MB      | 32MB    |

The amount of memory needed depends on whether sessions are used; a session consumes about 0.5KB. For maximum performance, if sessions are not being used, turn them off in the OracleJSP application as follows:

```
<%@ page session="false" %>
<html><body>
HelloWorld
</body></html>
```

As a starting point, figure that each active user consumes at least 150K to 200K for Java applications, plus the size of the server processes. For Java applications, the base process is approximately 12-15 MB.

An application's memory needs also depend on its size, the amount of data cached, and other factors.

See the OracleJSP Developer's Guide and Reference in the Oracle Internet Application Server 8*i* documentation library for more information on OracleJSP pages.

# **Number of JServ Processes**

Oracle recommends about 2 JServ processes per CPU as a starting point. The default thread setting (security.maxConnections=50) in the JServ configuration file is also a good starting point. (See "Load Balancing" on page 5-4 for instructions on changing parameters in the configuration files.)

If your application code performs a lot of synchronization, or creates many new Java objects, then you should consider increasing the number of JServ processes, while limiting the number of threads per process to between 10 and 20. In this way you avoid increased queuing and processing required for object synchronization in the JVM. This is because the httpd process (mod\_jserv) sends incoming requests to the JServ processes in a distributed fashion. See "Load Balancing" on page 5-4 for details on how the requests are distributed among the available JServ engines. (Readers familiar with the Oracle Application Server will recall that requests are sent to a servlet engine until its thread limit is reached, and subsequent requests are sent to the next servlet engine.)

Figure 3–1 Request distribution

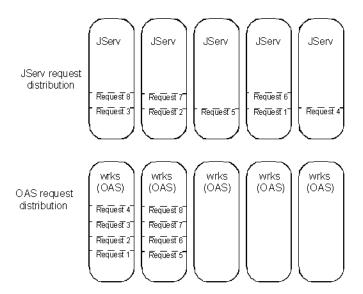

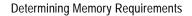

# **Optimizing HTTP Server Performance**

This chapter provides information on improving the Oracle HTTP Server's performance, including tuning TCP parameters, the effects of changing the MaxClients parameter, SSL caching, and logging.

# **Contents**

- **TCP Tuning**
- **MaxClients**
- **SSL Session Caching**
- **Impact of Logging**
- HTTP/1.1
- **Apache Versions**

# **TCP Tuning**

Correctly tuned TCP parameters can improve performance dramatically. This section contains recommendations for TCP tuning and a brief explanation of each parameter.

The table below contains recommended TCP parameter settings.

Table 4–1 Recommended TCP parameter settings for Intel Solaris

| Parameter               | Setting | Comments                                                                                                    |
|-------------------------|---------|----------------------------------------------------------------------------------------------------|
| tcp_conn_hash_size      | 32768   | See "Increasing TCP<br>Connection Table Access<br>Speed" on page 4-6.                                             |
| tcp_close_wait_interval | 60000   | Parameter name in Solaris 2.6.<br>See "Specifying Retention time<br>for Connection Table entries"<br>on page 4-7. |
| tcp_time_wait_interval  | 60000   | Parameter name in Solaris 2.7.<br>See "Specifying Retention time<br>for Connection Table entries"<br>on page 4-7. |
| tcp_conn_req_max_q      | 1024    | See "Increasing the Handshake Queue Length" on page 4-7.                                                          |
| tcp_conn_req_max_q0     | 1024    | See "Increasing the Handshake Queue Length" on page 4-7.                                                          |
| tcp_slow_start_initial  | 2       | See "Changing the Data<br>Transmission Rate" on<br>page 4-8.                                                      |
| tcp_xmit_hiwat          | 32768   | See "Changing the Data<br>Transfer Window Size" on<br>page 4-8.                                                   |
| tcp_recv_hiwat          | 32768   | See "Changing the Data<br>Transfer Window Size" on<br>page 4-8.                                                   |

Table 4–2 Tuning HP-UX for Performance Benchmarking

| Parameter                   | Scope       | Default Value | Tuned<br>Value |
|-----------------------------|-------------|---------------|----------------|
| tcp_time_wait_interval      | ndd/dev/tcp | 60,000        | 60,000         |
| tcp_conn_req_max            | ndd/dev/tcp | 20            | 1,024          |
| tcp_ip_abort_interval       | ndd/dev/tcp | 600,000       | 60,000         |
| tcp_keepalive_interval      | ndd/dev/tcp | 7,20,00,000   | 900,000        |
| tcp_rexmit_interval_initial | ndd/dev/tcp | 1,500         | 1,500          |
| tcp_rexmit_interval_max     | ndd/dev/tcp | 60,000        | 60,000         |
| tcp_rexmit_interval_min     | ndd/dev/tcp | 500           | 500            |
| tcp_xmit_hiwater_def        | ndd/dev/tcp | 32,768        | 32,768         |
| tcp_recv_hiwater_def        | ndd/dev/tcp | 32,768        | 32,768         |

Table 4-3 Tru64 TCP/IP Tunables

| Parameter             | Module              | Default<br>value | Tuned Value    |
|-----------------------|---------------------|------------------|----------------|
| tcbhashsize           | sysconfig -r inet   | 512              | 16,384         |
| tcbhashnum            | sysconfig -r inet   | 1                | 16 (as of 5.0) |
| tcp_keepalive_default | sysconfig -r inet   | 0                | 1              |
| tcp_sendspace         | sysconfig -r inet   | 16,384           | 65,535         |
| tcp_recvspace         | sysconfig -r inet   | 16,384           | 65,535         |
| somaxconn             | sysconfig -r socket | 1,024            | 65,535         |
| sominconn             | sysconfig -r socket | 0                | 65,535         |
| sbcompress_threshold  | sysconfig -r socket | 0                | 600            |

Table 4–4 AIX TCP Parameters (using no command)

| Parameter     | Model       | Default<br>Value | Recommended Value |
|---------------|-------------|------------------|-------------------|
| rfc1323       | /etc/rc.net | 0                | 1                 |
| sb_max        | /etc/rc.net | 65,536           | 1,31,072          |
| tcp_mssdflt   | /etc/rc.net | 512              | 1,024             |
| ipqmaxlen     | /etc/rc.net | 50               | 100               |
| tcp_sendspace | /etc/rc.net | 16,384           | 65,536            |
| tcp_recvspace | /etc/rc.net | 16,384           | 65,536            |
| xmt_que_size  | /etc/rc.net | 30               | 150               |

# **Linux Tunables**

# Raising Network Limits on Linux Systems for 2.1.100 or greater

Linux only allows you to use 15 bits of the TCP window field. This means that you have to multiply everything by 2, or recompile the kernel without this limitation.

See Also: Tuning at Compile Time

# **Tuning a Running System**

There is no sysctl application for changing kernel values. You can change the kernel values with an editor like VI.

# **Tuning the Default and Maximum Size**

Edit the files listed below to change kernel values.

Table 4-5 Linux TCP Parameters

| Filename                        | Details                |
|---------------------------------|------------------------|
| /proc/sys/net/core/rmem_default | Default Receive Window |
| /proc/sys/net/core/rmem_max     | Maximum Receive Window |
| /proc/sys/net/core/wmem_default | Default Send Window    |
| /proc/sys/net/core/wmem_max     | Maximum Send Window    |

You will find some other possibilities to tune TCP in /proc/sys/net/ipv4/:

- tcp\_timestamps
- tcp\_windowscaling
- tcp\_sack

There is a brief description of TCP parameters in /Documentation/networking/ip-sysctl.txt.

### Tuning at Compile Time

All the above TCP parameter values are set default by a header file in the Linux kernel source directory /LINUX-SOURCE-DIR/include/linux/skbuff.h

These values are default. This is run time configurable.

```
# ifdef CONFIG_SKB_LARGE
#define SK WMEM MAX 65535
#define SK_RMEM_MAX 65535
# else
#define SK_WMEM_MAX 32767
#define SK_RMEM_MAX 32767
#endif
```

You can change the MAX-WINDOW value in the Linux kernel source directory /LINUX-SOURCE-DIR/include/net/tcp.h.

```
#define MAX_WINDOW 32767
#define MIN_WINDOW 2048
```

**Note:** Never assign values greater than 32767 to windows, without using window scaling.

The MIN\_WINDOW definition limits you to using only 15bits of the window field in the TCP packet header.

For example, if you use a 40kB window, set the rmem default to 40kB. The stack will recognize that the value is less than 64 kB, and will not negotiate a winshift. But due to the second check, you will get only 32 kB. So, you need to set the rmem\_default value at greater than 64 kB to force a winshift=1. This lets you express the required 40 kB in only 15 bits.

With the tuned TCP stacks, it was possible to get a maximum throughput between 1.5 and 1.8 Mbits via a 2Mbit satellite link, measured with netperf.

### Setting TCP parameters

To set the connection table hash parameter, on Intel Solaris, you must add the following line to your /etc/system file, and then restart the system:

```
set tcp:tcp_conn_hash_size=32768
```

On Tru64, tcbhashsize can be set at /etc/sysconfigtab.

A sample script, tcpset.sh, that changes TCP parameters to the settings recommended here, is included in the

\$ORACLE\_HOME/Apache/Apache/bin/directory.

If your system is restarted after you run the script, the default settings will be restored and you will have to run the script again. To make the settings permanent, enter them in your system startup file.

### Increasing TCP Connection Table Access Speed

If you have a large user population, you should increase the hash size for the TCP connection table. The hash size is the number of hash buckets used to store the connection data. If the buckets are very full, it takes more time to find a connection. Increasing the hash size will reduce the connection lookup time, but increases memory consumption.

Suppose your system performs 100 connections per second. On Intel Solaris, if you set tcp close wait interval to 60000, then there will be about 6000 entries in your TCP connection table at any time. Increasing your hash size to 2048 or 4096 will improve performance significantly.

On a system servicing 300 connections per second, changing the hash size from the default of 256 to a number close to the number of connection table entries decreases the average round trip time by three to four seconds. The maximum hash size is 262144. Ensure that you increase memory as needed.

On Intel Solaris, to set the tcp conn hash size, add the line below to your /etc/system file. The parameter will take effect when the system is restarted.

```
set tcp:tcp_conn_hash_size=32768
```

On Tru64, tcbhashsize can be set at /etc/sysconfigtab.

### Specifying Retention time for Connection Table entries

The TCP connection table maintains data associated with connections. The server maintains a TCP connection table entry for some time after a connection is closed, so that it can identify and properly dispose of any leftover incoming packets from the client.

Access speed to this table impacts performance; the access speed depends on the number of entries in the table, and on its hash size. The number of entries in the table depends on the rate of incoming requests, and the lifetime of each connection.

You can control the length of time that TCP connection table entries are maintained with the tcp\_close\_wait\_interval parameter (renamed tcp time\_wait\_interval on Solaris 2.7). This parameter is commonly set to 60,000 ms. Use the following command to set it (note the difference in parameter name for Solaris 2.6 and 2.7).

#### On Solaris 2.6:

prompt>/usr/sbin/ndd -set /dev/tcp tcp\_close\_wait\_interval 60000 On Solaris 2.7, and HP-UX:

prompt>/usr/sbin/ndd -set /dev/tcp tcp time wait interval 60000

**Note:** If your user population is widely dispersed (with respect to Internet topology), you may want to set this parameter to a higher value. You can improve access time to the TCP connection table with the tcp conn hash size parameter.

# Increasing the Handshake Queue Length

During the TCP connection handshake, the server, after receiving a request (SYN) from a client, sends a reply, and waits to hear back from the client. The client responds to the server's message and the handshake is complete. Upon receiving the first request from the client, the server makes an entry in the listen queue. After the client responds to the server's message, it is moved to the queue for messages with completed handshakes. The second queue makes it possible for the server to continue servicing requests for which the handshake has been completed.

On Intel Solaris, the maximum length of the queue for incomplete handshakes is governed by tcp\_conn\_req\_max\_q0, which by default is 1024. The maximum length of the queue for requests with completed handshakes is defined by tcp\_conn\_req\_max\_q (default is 128).

On most web servers, the defaults will be sufficient, but if you have more than 1024 concurrent users, these settings may be too low. In that case, connections will be dropped in the handshake state because the queues are full. You can determine whether this is a problem on your system by inspecting the values for tcpListenDrop, tcpListenDropQ0, and tcpHalfOpenDrop with netstat -s. If either of the first two values are nonzero, you should increase the maximums.

The defaults are probably sufficient, but Oracle recommends that you increase the value of tcp\_conn\_req\_max\_q to 1024. You can set these parameters with:

#### On Intel Solaris:

```
prompt>/usr/sbin/ndd -set /dev/tcp tcp_conn_req_max_q 1024
prompt>/usr/sbin/ndd -set /dev/tcp tcp_conn_req_max_q0 1024
```

#### On HP-UX:

prompt>/usr/sbin/ndd-set /dev/tcp tcp\_conn\_req\_max 1024

### Changing the Data Transmission Rate

Typically, all packets in a data transfer are sent at once. TCP implements a slow starting data transfer to prevent overloading a busy segment of the Internet. With slow start, one packet is sent, an acknowledgment is received, then two packets are sent. The number sent to the server continues to be doubled after each acknowledgment, until the TCP transfer window limits are reached.

Some versions of Microsoft Windows (including NT 4.0 and 95) do not acknowledge receipt of a single packet when a connection is initiated, but if two packets are received, an acknowledgment is sent immediately. Because Solaris sends only one packet when initiating a connection (per the TCP standard), this can increase the connection startup time. This is especially apparent on fast local networks, where the latency is expected to be low.

You can configure Solaris to start with two packets when initiating a data transfer:

```
prompt>/usr/sbin/ndd -set /dev/tcp tcp slow start initial 2
```

# Changing the Data Transfer Window Size

The size of the TCP transfer windows for sending and receiving data determine how much data can be sent without waiting for an acknowledgment. The default window size is 8192 bytes. Unless your system is memory constrained, these windows should be increased to the maximum size of 32768. This can speed up

large data transfers significantly. Use the following commands to enlarge the window.

#### On Intel Solaris:

```
prompt>/usr/sbin/ndd -set /dev/tcp tcp_xmit_hiwat 32768
prompt>/usr/sbin/ndd -set /dev/tcp tcp_recv_hiwat 32768
```

#### On HP-UX:

```
prompt>/usr/sbin/ndd -set /dev/tcp tcp xmit hiwater def 32768
prompt>/usr/sbin/ndd -set /dev/tcp tcp recv hiwater def 32768
```

Because the client typically receives the bulk of the data, it would help to enlarge the TCP receive windows on end users' systems.

# **MaxClients**

The MaxClients directive limits the number of clients that can simultaneously connect to your web server, and thus the number of httpd processes. You can configure this parameter in the httpd.conf file up to a maximum of 1024 in Oracle9i Application Server v. 1.0.2 (in the previous version, the maximum was 256). The default is 150, which should be adequate for most uses. If the MaxClients setting is too low, and the limit is reached, clients will be unable to connect.

Increasing MaxClients when system resources are saturated does not improve performance. When there are no httpd processes available, connection requests are queued in the TCP/IP system until a process becomes available, and eventually clients terminate connections.

**Note:** If you are using persistent connections, you may require more concurrent httpd server processes. See "httpd Process Availability" on page 4-13 for a discussion of the relationship between persistent connections and the number of server processes.

For dynamic requests, if the system is heavily loaded, it might be better to allow the requests to queue in the network (thereby keeping the load on the system manageable). The question for the system administrator is whether a timeout error and retry is better than a long response time. In this case, the MaxClients setting

could be reduced, to act as a throttle on the number of concurrent requests on the server.

# SSL Session Caching

The Oracle HTTP server caches a client's SSL session information by default. With session caching, only the first connection to the server incurs high latency. For example, in a simple test to connect and disconnect to an SSL-enabled server, the elapsed time for 5 connections was 11.4 seconds without SSL session caching. With SSL session caching enabled, the elapsed time for 5 round trips was 1.9 seconds.

The SSLSessionCacheTimeout directive in httpd.conf determines how long the server keeps a session alive (the default is 300 seconds). The session information is kept in a file. You can specify where to keep the session information using the SSLSessionCache directive; the default location is the \$ORACLE HOME/Apache/Apache/logs/ directory. The file can be used by multiple Oracle HTTP Server processes.

The duration of an SSL session is unrelated to the use of HTTP persistent connections.

# Impact of Logging

This section discusses types of logging, log levels, and the performance implications for using them.

# **Access Logging**

For static page requests, access logging of the default fields results in a 2-3% performance cost.

# HostNameLookups

By default, the HostNameLookups directive is set to off. The server writes the IP addresses of incoming requests to the log files. When HostNameLookups is set to on, the server queries the DNS system on the Internet to find the host name associated with the IP addresses of each request, then writes the host names to the log.

Performance degraded by about 3% (best case) in Oracle in-house tests with HostNameLookups set to on. Depending on the server load and the network connectivity to your DNS server, the performance cost of the DNS lookup could be high. Unless you really need to have host names in your logs in real time, it is best

to log IP addresses. You can resolve IP addresses to host names off-line, with the logresolve utility (found in the \$ORACLE\_HOME/Apache/Apache/bin/ directory).

For more information, see Dale Gaudet's *Apache Performance Notes* at:

http://www.apache.org/docs/misc/perf-tuning.html

### **Error logging**

The server notes unusual activity in an error log. The ErrorLog and LogLevel directives identify the log file and the level of detail of the messages recorded. The default level is warn. There was no difference in static page performance on a loaded system between the warn, info, and debug levels.

For more information on the LogLevel directive, see:

http://www.apache.org/docs/mod/core.html#loglevel

# **HTTP/1.1**

The Oracle HTTP server can use HTTP/1.1. Netscape Navigator 4.0 still uses HTTP/1.0, with some 1.1 features, such as persistent connections. Internet Explorer uses HTTP/1.1. The performance benefit of persistent connections comes from reducing the overhead of repeatedly establishing and tearing down connections (one per request). A persistent connection accepts multiple requests from a user.

For a small static page request, the connection latency can equal or exceed the response latency (the time to fulfill the request after the connection is established), so using persistent connections can result in major performance gains.

For more information about performance and the HTTP/1.1 protocol, see:

http://www.w3.org/Protocols/HTTP/Performance/Pipeline.html

# **Persistent Connections**

If your users' browsers support persistent connections (the default behavior of HTTP/1.1), you can support them on the server using the KeepAlive directives in Apache. (Some browsers that do not support all HTTP/1.1 features do support persistent connections; for example, recent versions of Netscape.)

### **Shorter Response Times**

Persistent connections can improve total response time for a web interaction that involves multiple HTTP requests, because the delay of setting up a connection only happens once.

Consider the total time required, without persistent connections, for a client to retrieve a web page with three images from the server.

| Seconds |
|---------|
| 1       |
| 5       |
| 1       |
| 2       |
| 1       |
| 2       |
| 1       |
| 2       |
|         |

Total 15

With persistent connections, the response time for the same request is reduced:

| Activity                                      | Seconds |
|-----------------------------------------------|---------|
| Establish connection                          | 1       |
| Produce and send the text portion of the page | 5       |
| Transfer first image file                     | 2       |
| Transfer second image file                    | 2       |
| Transfer third image file                     | 2       |

Total 12

This is a 20% reduction in service time. When the system is under load, the benefit of reducing connection time with persistent connections is even greater, due to the corresponding reduction of the TCP queue.

#### Reduction in Server Workload

Another benefit of persistent connections is reduction of the work load on the server. Because the server need not repeat the work to set up the connection with a client, it is free to perform other work. For a very inexpensive servlet (Hello World), the CPU ms per request was reduced by approximately 10% when the same client made 4 requests per connection. (The impact would be far less significant for a realistic servlet application that does more work.)

### httpd Process Availability

There are some serious drawbacks to using persistent connections with Apache. In particular, because httpd processes are single threaded, one client can keep a process tied up for a significant period of time (the amount of time depends on your KeepAlive settings). If you have a large user population, and you set your KeepAlive limits too high, clients could be turned away because of insufficient httpd deamons.

The default settings for the KeepAlive directives are:

KeepAlive on MaxKeepAliveRequests 100 KeepAliveTimeOut 15

These settings allow enough requests per connection and time between requests to reap the benefits of the persistent connections, while minimizing the drawbacks. You should consider the size and behavior of your own user population in setting these values on your system. For example, if you have a large user population and the users make small infrequent requests, you may want to reduce the above settings, or even set KeepAlive to off. If you have a small population of users that return to your site frequently, you may want to increase the settings.

#### FIN\_WAIT\_2

There is a known problem with some browsers which will leave the server with a TCP connection in the FIN\_WAIT\_2 state. If too many connections are left in this state, the system will run out of the memory allocated for storing TCP connections, and stop.

The problem is that when a connection becomes idle, and the server closes it because the keep alive time limit has expired, the client host may not perform the TCP protocol steps required to complete the closure of the connection. The host, having sent the close request, is left with the connection in the FIN\_WAIT\_2 state taking up memory until it gets the appropriate packets back from the client, or until an internal flush occurs. If a connection is left in the FIN\_WAIT\_2 state, the httpd process with which the connection is associated is freed to service other requests as indicated, so this problem won't tie up web server processes.

# **Apache Versions**

The difference between Apache versions 1.3.9 and 1.3.12 was primarily corrected bugs. With static page and servlet performance measurements, there was no performance difference measured between the versions.

# **Optimizing Apache JServ**

This chapter describes the JServ architecture, and discusses ways you can improve its performance. It also includes performance information on OracleJSP pages (the Oracle implementation of Sun Microsystems' JavaServer Pages 1.1.)

# **Contents**

- JServ Overview
- **Optimizing Servlet Performance**
- What is OracleJSP?
- **OracleJSP Page Performance Tuning**

# **JServ Overview**

Apache JServ is made up of an Apache module called mod\_jserv, which runs in the httpd process, and a servlet engine, which runs in a Java process. mod\_jserv, which is implemented in C, functions as a dispatcher, routing each servlet request to a JServ process for execution.

The servlet engine runs in its own JVM and is solely responsible for parsing the request and generating a response. As Figure 5-1 shows, multiple JServs can service requests. The HTTP server process and the JServ process communicate using the Apache JServ Protocol 1.2.

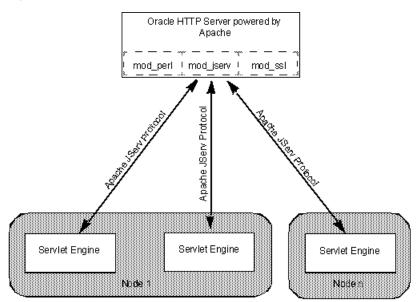

Figure 5-1 Apache JServ components

# **Optimizing Servlet Performance**

This section discusses strategies for optimizing JServ performance: loading servlets when starting the JVM, and load balancing.

The terms "repository" and "zone" are used in this discussion. Servlets, repositories, and zones are analogous to files, directories and virtual hosts. A servlet is a single unit, a repository is a collection of servlets, and a zone is a collection of repositories.

# **Loading Servlet Classes**

Apache JServ allows you to load servlet classes when the JVM is started. To do this, put the servlets to load in the servlets.startup directive in the servlet zone properties file. When the servlet is loaded, its init() method is called. All other servlets (those not listed in servlets.startup) are loaded and initialized on first request.

Using this facility increases the start-up time for your JServ process, but improves first-request latency for servlets.

### Pre-Loading with JSPs

If you are using a JSP as the servlet (your code does not extend HttpServlet), you will be unable to use this pre-load option, but you could pre-load the JSP runner by including the oracle.jsp.jspServlet in servlets.startup.

If the first-request latency for your initialization routines is really a performance issue, you can achieve some of the results described above by creating a dummy servlet to call your one-time initialization routines in its init() method. You must add the name of the dummy servlet to servlets.startup.

# **Automatic Class Reloading**

If autoreload.classes is set to true for a zone (the default), then each time one of that zone's servlets is requested, every class that has been loaded from a repository in that zone is checked to see if it has been modified. If one of the classes has changed, then all previously loaded classes from the zone's repositories are unloaded, which means that as the classes are needed, they will be loaded from their class files again.

This is a useful development feature, because you can install new versions or drop in new class files without restarting the server. For optimal performance in production environments, however, you should set both automatic class reloading parameters to false, since there is a performance cost in checking the repositories on every execution of a servlet. Change these parameters in the zone properties file:

```
autoreload.classes=false
autoreload.file=false
```

# **Load Balancing**

It is often beneficial to spread the servlet application load among multiple JServ processes, especially when the application is run on a multiprocessor or if the servlets and HTTP server are run on separate nodes. Running multiple Apache JServ processes generally results in higher throughput and shorter response time, even on a single-processor host. (See Chapter 3, "Sizing and Configuration" for specific recommendations.)

This section explains how to balance incoming requests between two JServ processes running on the same host as the HTTP server. Examples from the jserv.properties files are included with the procedures; substitute your own port numbers and directory locations where needed.

If you use load balancing, you must start and stop processes manually, because JServ cannot automatically start and stop more than one JServ process. (Sample scripts for starting and stopping the JServ processes and the Oracle HTTP Server are included in the \$ORACLE\_HOME/Apache/Apache/bin/ directory.) This means that if a process terminates for any reason, JServ will not restart it. To prevent processes from terminating due to memory shortage, ensure that you have a sufficient maximum heap size set for your JServ processes. See "Determining Java Heap Size" on page 3-4.

# Configuring the JServ processes

Each JServ process in your load balancing scheme must be configured to listen on its own port and to log to its own file. If you have a jserv properties file containing the parameters needed to run your application, you can duplicate it to create a properties file for each JServ process.

1. Create a properties file for each JServ process.

```
prompt>cp jserv.properties jservl.properties
prompt>cp jserv.properties jserv2.properties
```

Edit jserv1.properties as follows:

```
port=8001
log.file=/usr/local/jserv/logs/jserv1.log
```

Edit jserv2.properties as follows:

```
port=8002
log.file=/usr/local/jserv/logs/jserv2.log
```

**Note:** If your HTTP server will be running on a different host than the JServ processes, you must also add the IP address of the host running the HTTP server to the security.allowedAddresses parameter in each jserv.properties file.

If JServ is included in your CLASSPATH, you can start the JServ processes with these commands:

```
java JServ jservl.properties
java JServ jserv2.properties
```

To start and stop the processes and the web server, it is convenient to use scripts. Samples are included in the \$ORACLE\_HOME/Apache/Apache/bin/directory (startJServ. sh and stopJServ.sh).

# Modifying jserv.conf to distribute the load

Set the flag to start processes manually.

```
ApJServManual on
```

- Indicate where the servlet request is to be sent.
  - **a.** Locate the ApJServMount directive.

```
ApJServMount /servlets /root
```

If the user requests http://your.server.com/servlets/testServlet, the ApJServMount directive above will execute testServlet in the zone called /root.

**b.** Change the zone identifier from /root to balance://set/root and then add the directives needed to describe the processes sharing the load:

```
ApJServMount /servlets balance://JServ_set/root
ApJServBalance JServ_set JServ1
ApJServBalance JServ_set JServ2 2
ApJServHost JServ1 ajpv12://127.0.0.1:8001
```

ApJServHost JServ2 ajpv12://127.0.0.1:8002 ApJServRoute JS1 JServ1 ApJServRoute JS2 JServ2 ApJServShmFile /usr/local/apache/logs/jserv\_shm

- The ApJServMount directive, with /servlets balance: //set/root, now balances requests for servlets in /servlets between JServ1 and JServ2.
- The ApJServBalance directive identifies JServ1 and JServ2 as the processes that share the load. The '2' following JServ2 is a weight value. It specifies that twice as many requests will be sent to JServ2 as would be otherwise, i.e., that JServ2 will get about 2/3 of all incoming requests. See "Distribution of JServ Requests" below for details.
- The ApJServHost directive identifies the host and port on which the processes are listening.
- The ApJServRoute directive associates JServ processes with sessions. JServ uses this information to keep all of a session's requests together in one process. The JServ session mechanism sends the process route information back to the user (generally in a cookie). You need only modify it if your application uses sessions.
- The ApJServShmFile directive specifies a shared memory file that the httpd processes may use to track the state of the JServ processes.

# **Distribution of JServ Requests**

mod\_iserv selects the JServ engine to handle a request using the process outlined below:

- An httpd process is started.
- mod jserv creates a list of available JServs, with extra entries for JServs with a weight value greater than 1 (for example, JServ2 in our example above, as specified by ApJServBalance set JServ2 2).
- An httpd daemon receives a servlet request and hands it to mod\_jserv.
- **4.** mod\_jserv selects the JServ engine that will handle the request.
  - mod\_jserv checks to see if the request is part of a current session. If so, it uses the ApJServRoute directives to find the JServ that handled the other requests for that session.

**b.** If the request is not part of a session, mod\_jserv selects an engine based on the process ID of the httpd process and the number of entries in the list of available JServs, as follows:

JServ\_id to handle the request = httpd\_pid % number of JServs in the list

This method distributes requests across the available JServ engines fairly evenly.

# Using Single Thread Model Servlets

Oracle recommends that you write your servlets to implement the SingleThreadModel (STM) interface. An application that was modified to implement the STM interface demonstrated a 25% improvement in response time, probably due to a decrease in synchronization bottlenecks.

It is also much easier to manage database connections with STM servlets. The database connection can be set up in the init() method of the servlet, and closed in the destroy() method. When executing the servlet's doGet() or service() method, you need not be concerned with obtaining a database connection. Alternatively, you can use JDBC connection caching.

There are three parameters in the zone properties file that impact the performance of STM servlets in particular. These govern:

- The minimum number of servlet object instances that will be generated and available after the servlet class is loaded
- The maximum number that can be generated
- The number that should be generated if the available instances are insufficient

Because it is very costly to generate instances while the system is running, Oracle recommends that you set your minimum to equal your maximum value. The optimum value depends somewhat on how many connections your database server can handle. This should be split among the JServ processes, as follows:

Total DB connections / Number of JServ processes = Number of STM servlet instances per process

See Chapter 3, "Sizing and Configuration" for suggestions on determining the right number of JServ processes for your application, and "Load Balancing" on page 5-4 for the steps to configure them. Suppose you've determined that you want 10 servlet instances per process. Then, in the properties file for your zone, set:

```
singleThreadModelServlet.initialCapacity = 10
singleThreadModelServlet.incrementCapacity = 0
singleThreadModelServlet.maximumCapacity = 10
```

#### Warning: The value for

singleThreadModelServlet.maximumCapacity in the zone properties file must be at least as large as the value for security.maxConnections in the jserv.properties file. If it is not, and the number of requests sent to the JServ process exceeds the maximum capacity, requests will fail.

# What is OracleJSP?

OracleJSP 1.1.0.0 is Oracle's implementation of the Sun Microsystems JavaServer Pages 1.1 specification. Some of the additional features it includes are custom JavaBeans for accessing Oracle databases, SQL support, and extended data types. See the *Oracle Internet Application Server 8i Overview Guide* in the Oracle Internet Application Server 8i documentation library for detailed descriptions of the features.

# OracleJSP Page Performance Tuning

This section explains how you can improve OracleJSP pages' performance.

# Impact of Session Management

In general, sessions add performance overhead; they consume about 0.5 KB of resident memory. You must turn off sessions if you do not want a new session to be created with each request. By default, sessions are enabled in OracleJSPs, so if they are not being used, turn them off by including the following line at the top of the page:

```
<%@ page session="false" %>
```

If you are going to use sessions, ensure that you explicitly close them. If you don't, they will linger until they time out (the default value for session timeout is 30 minutes). To close a session manually, use the session.invalidate() method.

See the OracleJSP Developer's Guide and Reference in the Oracle Internet Application Server 8i documentation library for more information on configuring OracleJSP pages.

# **Developer Mode**

Another parameter that has a significant effect on performance is developer mode. It is a useful feature for debugging during development, but it degrades performance. The default value is true, so you will need to set it to false in the jserv.properties file as follows:

```
servlet.oracle.jsp.JspServlet.initArgs=developer_mode=false
```

With developer mode set to true, OracleJSP and the servlet engine examines every request to determine whether to reload or retranslate the page or application. With developer mode off, only the first request is examined.

In a test using JDK 1.2 with 50 users, 128 MB heap, and the default TCP settings, the performance gains with developer mode off were 14% in throughput, and 28% in average response time.

# **Buffering**

If an OracleJSP page is not using any features that do not require resetting the buffer (such as error pages, contextType settings, forwards, etc.), disabling the JSP page buffer will improve performance. This is because memory will not be used in creating the buffer, and the output can go directly to the browser. Use this page directive to disable buffering:

```
<%@ page buffer="none" %>
```

The default size of an OracleJSP page buffer is 8 KB.

# **Enhancing OracleJSP Performance**

The Oracle JavaServer Pages Developer's Guide and Reference provide detailed information about Oracle JSP pages, implementation guidelines, configuration issues, and performance tips, listed below:

# Caching database connections

Since creating database connections is very expensive, it is more performant to use a cache of connections. The OracleJSP application can then get a connection from the pool of database connections and return it when it is finished.

### Update statement batching

The JDBC driver accumulates a number of execution requests (the batch value) and passes them to the database to be processed at the same time. You can configure the batch value to control how frequently processing occurs.

### JDBC statement caching

Cache executable statements that are repeatedly used, to avoid re-parsing, statement object recreation, and recalculation of parameter size definitions.

### Pre-fetching rows

During a query, pre-fetch multiple rows into the client to reduce round trips between the database and the server.

### Caching rowsets from the database

Cache small sets of data that are accessed frequently and do not change often. This is not as beneficial for large data sets, since they consume more memory.

### Using static includes

To invoke static includes, use the page directive:

```
<%@ include file="/jsp/filename.jsp" %>
```

Static include creates a copy of the file in the JSP, thereby affecting its page size. This is useful in avoiding trips to the request dispatcher (unlike dynamic includes, which must go through the request dispatcher each time). However, file sizes should be small to avoid exceeding the 64K limit of the service method of the generated page implementation class.

# Dynamic include

To invoke dynamic includes, use the page directive

```
<jsp:include page="/jsp/filename.jsp" flush="true" />
```

This directive is analogous to a function call, and therefore does not increase the page size of the JSP. However, a dynamic include increases the processing overhead since it must go through the request dispatcher. Dynamic includes are useful for including other pages without increasing page size.

# Index

| A                                           | D                                    |
|---------------------------------------------|--------------------------------------|
| Apache JServ Protocol 1.2, 5-2              | database connection, 5-7             |
| ApJServBalance, 5-5                         | demand limiter, 1-6                  |
| ApJServManual, 5-5                          | demand rate, 1-5, 1-6                |
| ApJServMount, 5-5                           | developer_mode, 5-9                  |
| ApJServRoute, 5-6                           |                                      |
| ApJServShmFile, 5-6                         | E                                    |
| architecture                                |                                      |
| JServ, 5-2                                  | ExtendedStatus, 2-4                  |
| Oracle Internet Application Server 8i, 1-10 |                                      |
|                                             | F                                    |
| <u>C</u>                                    | functional demand, 1-6               |
| caching database connections, 5-9           | G                                    |
| SSL, 3-3                                    | graceful shutdown. 2-10              |
| capacity, 1-6                               | graceful shutdown, 2-10              |
| concurrency                                 |                                      |
| defined, 1-2                                | Н                                    |
| limiting, 1-7                               | harsh shutdown, 2-10                 |
| concurrent executing users, 3-2             | narsh shutuown, 2-10                 |
| concurrent users, 3-2, 4-8                  |                                      |
| MaxClients and, 3-2                         | J                                    |
| connection caching, 5-7                     | JDBC. 5-7                            |
| contention, 1-4                             | JServ                                |
| CPU                                         | described, 5-2                       |
| insufficient, 1-4                           | load balancing, 5-4                  |
| statistics, 2-2                             | process start-up time, 5-3           |
| usage, 2-2                                  | processes per CPU, 3-6               |
| cron, 2-7                                   | processes, load balancing, 5-4       |
|                                             | starting and stopping processes, 5-4 |
|                                             | threads per, 3-6                     |
|                                             | JServ Protocol 1.2, 5-2              |
|                                             | JUCI V I IULUCUI I.L., U-L.          |

| jserv.conf, 2-8                       | R                                    |
|---------------------------------------|--------------------------------------|
| jserv.properties, 5-4                 | repository, defined, 5-3             |
| JSP, 5-8                              | response time, 1-4                   |
|                                       | defined, 1-2                         |
| L                                     | goal, 1-7                            |
| latency                               | improving, 1-3                       |
| defined, 1-2                          | peak load, 1-8                       |
| first-request, 5-3                    | sizing and, 3-2                      |
| network, 3-1                          | C                                    |
| load balancing, 5-4                   | S                                    |
| load variances, 1-8                   | 3                                    |
| logging, 4-10                         | sar utility, 2-2                     |
| logsing, 1 To                         | scalability                          |
|                                       | defined, 1-2                         |
| M                                     | monitoring, 2-2                      |
| MaxClients                            | security.allowedAddresses, 5-5       |
| concurrent users and, 3-2             | security.maxConnections, 3-6         |
| configuring, 4-9                      | server statistics, 2-4               |
| increasing, 2-6                       | server-side status information, 2-3  |
| memory usage, 3-4                     | server-status, 2-4                   |
| mod_jserv, 5-2, 5-6                   | service time, 1-3                    |
| mod_status, 2-3, 2-7                  | defined, 1-2                         |
| monitoring                            | servlet                              |
| CPU usage, 2-2                        | database connection and, 5-7         |
| httpds processes, 2-4, 2-5            | engine, 5-2                          |
| JServ processes, 2-8                  | pre-loading classes, 5-3             |
| server, 2-6                           | SingleThreadModel interface and, 5-7 |
| server side status, 2-3               | zone properties file, 5-3            |
| server, automating, 2-6               | servlets.startup, 5-3                |
| mpstat, 2-2                           | sessions                             |
| _                                     | JServ processes and, 5-6             |
| 0                                     | SSL and, 4-10                        |
|                                       | SetHandler, 2-4                      |
| Oracle Internet Application Server 8i | shutdown, 2-10                       |
| architecture, 1-10                    | SSL                                  |
| oracle.jsp.jspServlet, 5-3            | defined, 3-3                         |
|                                       | performance cost, 3-3                |
| P                                     | session caching, 4-10                |
|                                       | statistics                           |
| performance goals, 1-7, 3-1           | CPU, 2-2                             |
| protocol                              | server, 2-4, 2-6                     |
| Apache JServ 1.2, 5-2                 | status reports, 2-3                  |
| HTTP/1.1, 4-11                        |                                      |
| SSL, 3-3                              |                                      |

### T

```
think time
defined, 1-2
resources and, 3-1
thread
limit, 3-6
throughput
defined, 1-2
demand limiter and, 1-6
increasing, 1-4
```

# U

```
unit consumption, 1-6
uptime, 2-4
users, concurrent, 3-2
utilities
sar, 2-2
```

#### W

```
wait time
contention and, 1-4
defined, 1-2
parallel processing and, 1-4
```

# Z

```
zone, defined, 5-3 zone.properties, 5-7
```

Free Manuals Download Website

http://myh66.com

http://usermanuals.us

http://www.somanuals.com

http://www.4manuals.cc

http://www.manual-lib.com

http://www.404manual.com

http://www.luxmanual.com

http://aubethermostatmanual.com

Golf course search by state

http://golfingnear.com

Email search by domain

http://emailbydomain.com

Auto manuals search

http://auto.somanuals.com

TV manuals search

http://tv.somanuals.com